# **La jungle du codage/décodage des vidéos, distinguer le libre et le non libre**

Atelier du 15/11/2014

Source principal : Wikipédia

#### **Site web**

- <http://fr.wikipedia.org/wiki/Theora>
- [http://en.wikipedia.org/wiki/List\\_of\\_codecs](http://en.wikipedia.org/wiki/List_of_codecs)
- <http://sebsauvage.net/rhaa/?2012/09/12/08/30/48-un-codec-pour-les-dominer-tous>
- [http://books.google.be/books?id=EDrkGexn-GIC&pg=PA11&lpg=PA11&dq=codec+libre&source](http://books.google.be/books?id=EDrkGexn-GIC&pg=PA11&lpg=PA11&dq=codec+libre&source=bl&ots=QGEOwLSocX&sig=THH79FspDzFc6nzdJWZiMGXHh6I&hl=fr&sa=X&ei=AOBhVIDSEofyPLeKgSA&ved=0CGwQ6AEwCQ#v=onepage&q=codec%20libre&f=false) [=bl&ots=QGEOwLSocX&sig=THH79FspDzFc6nzdJWZiMGXHh6I&hl=fr&sa=X&ei=AOBhVIDSEofy](http://books.google.be/books?id=EDrkGexn-GIC&pg=PA11&lpg=PA11&dq=codec+libre&source=bl&ots=QGEOwLSocX&sig=THH79FspDzFc6nzdJWZiMGXHh6I&hl=fr&sa=X&ei=AOBhVIDSEofyPLeKgSA&ved=0CGwQ6AEwCQ#v=onepage&q=codec%20libre&f=false) [PLeKgSA&ved=0CGwQ6AEwCQ#v=onepage&q=codec%20libre&f=false](http://books.google.be/books?id=EDrkGexn-GIC&pg=PA11&lpg=PA11&dq=codec+libre&source=bl&ots=QGEOwLSocX&sig=THH79FspDzFc6nzdJWZiMGXHh6I&hl=fr&sa=X&ei=AOBhVIDSEofyPLeKgSA&ved=0CGwQ6AEwCQ#v=onepage&q=codec%20libre&f=false)
- [http://www.numerama.com/magazine/19513-skype-migre-vers-le-codec-libre-vp8-que-microsoft](http://www.numerama.com/magazine/19513-skype-migre-vers-le-codec-libre-vp8-que-microsoft-combat.html) [-combat.html](http://www.numerama.com/magazine/19513-skype-migre-vers-le-codec-libre-vp8-que-microsoft-combat.html)
- http://fr.wikipedia.org/wiki/VLC media player
- <http://www.framasoft.net/rubrique236.html>
- http://fr.wikipedia.org/wiki/Comparaison de lecteurs multim%C3%A9dia
- [http://en.wikipedia.org/wiki/List\\_of\\_open-source\\_codecs](http://en.wikipedia.org/wiki/List_of_open-source_codecs)
- [http://fr.wikipedia.org/wiki/Format\\_conteneur](http://fr.wikipedia.org/wiki/Format_conteneur)
- [http://doc.ubuntu-fr.org/formats\\_non-libres](http://doc.ubuntu-fr.org/formats_non-libres)
- [http://www.open-source-guide.com/Actualites/Cisco-sort-une-version-open-source-de-son-codec](http://www.open-source-guide.com/Actualites/Cisco-sort-une-version-open-source-de-son-codec-h-264-pour-mieux-contrer-google)[h-264-pour-mieux-contrer-google](http://www.open-source-guide.com/Actualites/Cisco-sort-une-version-open-source-de-son-codec-h-264-pour-mieux-contrer-google)
- <http://fr.wikipedia.org/wiki/GStreamer>

#### **Introduction**

Pour le domaine du multimédia, il est important de bien séparer le rôle des conteneurs de celui des codecs :

- Un conteneur permet de stocker des flux vidéo et audio.
- Un codec permet d'encoder et de décoder ces flux.

# **Codec Libre ou Non-Libre**

J'ai un mp3 et je n'arrive pas à le lire sur mon installation Ubunut ou Debian … Pourquoi ?

Et bien tout simplement car le fichier mp3 utilisé un CODEC non libre qui demande une rémunération pour son utilisation dans un lecteur vidéo.

Copier du site ubuntu :

"La raison principale pour laquelle Ubuntu n'inclut pas ces codecs non libres dans sa version « prête à l'emploi » vient d'une contrainte de droit. Prenons comme exemple les fichiers MP3. La compagnie détenant les droits sur la compression MP3 demande une rémunération minimum de 0,75 dollar pour chaque lecteur. Bien que ce prix unitaire soit faible, multiplié par le nombre d'utilisateurs d'Ubuntu, il deviendrait une ruine qu'une distribution voulant rester gratuite ne peut envisager. Si Canonical

ignorait ceci et implantait d'office les formats tels que le MP3, Ubuntu deviendrait tout simplement illégal dans certains pays dont les USA. Pour plus de renseignements, vous pouvez consulter"

<http://www.mp3licensing.com/royalty/index.html>

# **Mais il y a quoi dans mon fichier .avi ?**

Un fichier .avi est un container multimédia, il intègre un fichier vidéo et un fichier audio. Dans un fichier avi il peut donc y avoir différents format de fichier car on peut choisir le codec audio et vidéo que l'on désire.

Alors comment savoir ce qui ce trouve dans mon fichier ? tout simplement avec un bouton droit propriété dans votre gestionnaire de fichier vous allez pouvoir retrouver un onglet audi/vidéo dans lequel vous allez trouver le réel contenu de votre fichier avi.

Alors je peux avoir un fichier .avi que je ne peux pas lire ? Oui car il faut avoir les outils de décodage correspondant aux codec contenu dans votre fichier .avi.

# **Les codec Vidéo**

- Theora
- Dirac
- $\bullet$  VP8

Firefox et le codec H.264

#### **Les codec Audio**

- Vorbis
- FLAC
- Speex
- $\bullet$  CFLT

#### **Les container multimédia**

WebM

#### **Protection des droits GND - GDN (DRM)**

#### **Les outils pour Décoder / Lire Vidéo et Audio**

- Totem
- Kaffeine
- Mplayer
- VLC
- Smplayer

# **Les outils pour Décoder / Encoder Vidéo et Audio**

- Vlc
- Handbrake
- Gmencoder
- Transmageddon
- Avidemux

En ligne de commande

- avconv
- ffmpeg
- mencoder

From: <https://www.loligrub.be/wiki/> - **LoLiGrUB**

Permanent link: **[https://www.loligrub.be/wiki/atelier20141115\\_codec\\_video\\_audio?rev=1415721298](https://www.loligrub.be/wiki/atelier20141115_codec_video_audio?rev=1415721298)**

Last update: **2014/12/27 08:14**

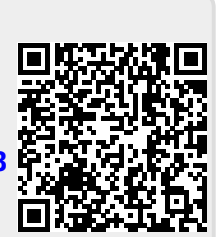